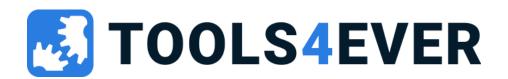

# HelloID Training

Service Automation - March 2023

## Agenda

- Introduction
- Day 1
  - Setup HelloID portal + agent
  - Self Service products
  - Dynamic Forms
  - Data sources basics
  - Delegated Forms basics
- Day 2
  - Delegated Forms advanced
  - Data Sources advanced
  - Powershell tasks
  - HelloID API's

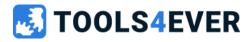

# Introduction

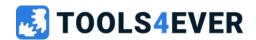

#### **Tools4ever**

- Dutch origin
- Identity Management
- 7 sites worldwide
- 700 customers in NL
- 5000 customers worldwide
- 140 employees

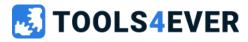

## **HelloID Trainers**

• Michiel van der Veeken

#### **Audience**

- Tools4ever partners
- Tools4ever customers

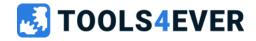

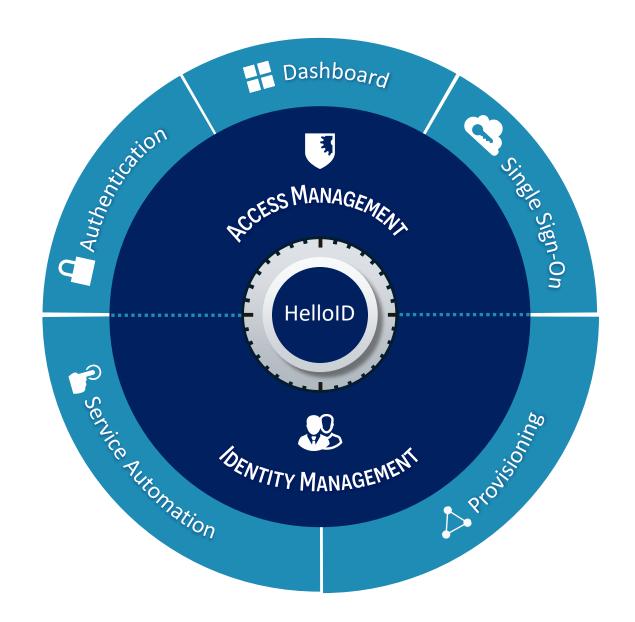

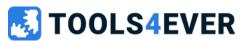

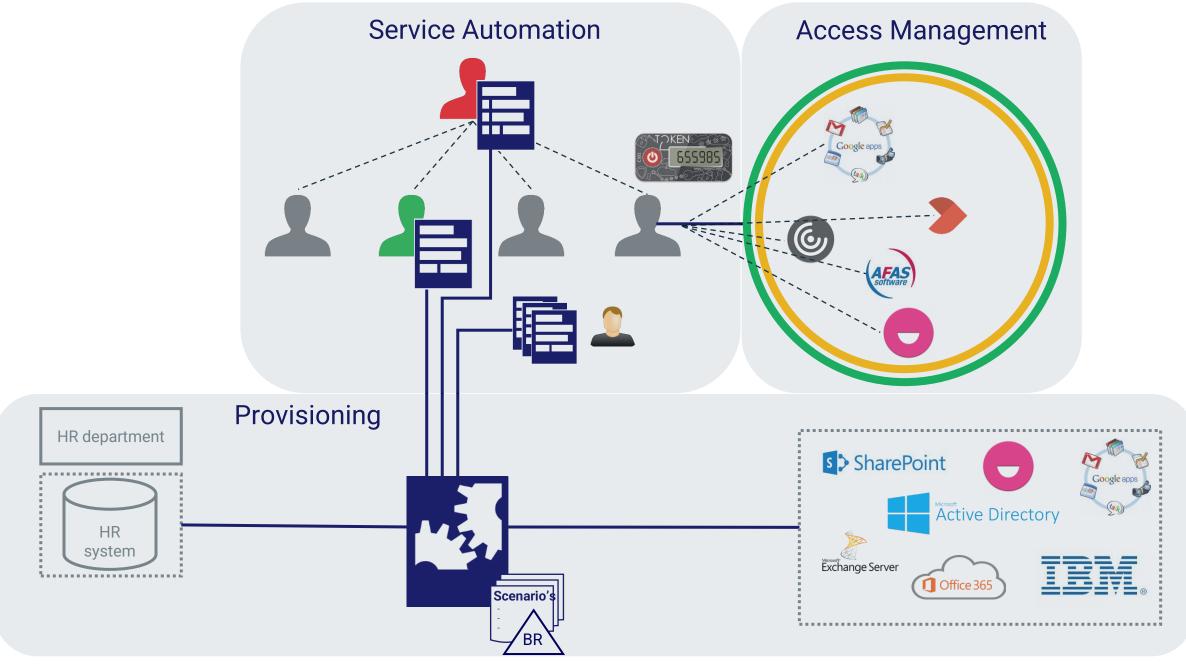

# **Service Automation**

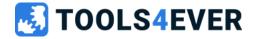

#### **Without Service Automation**

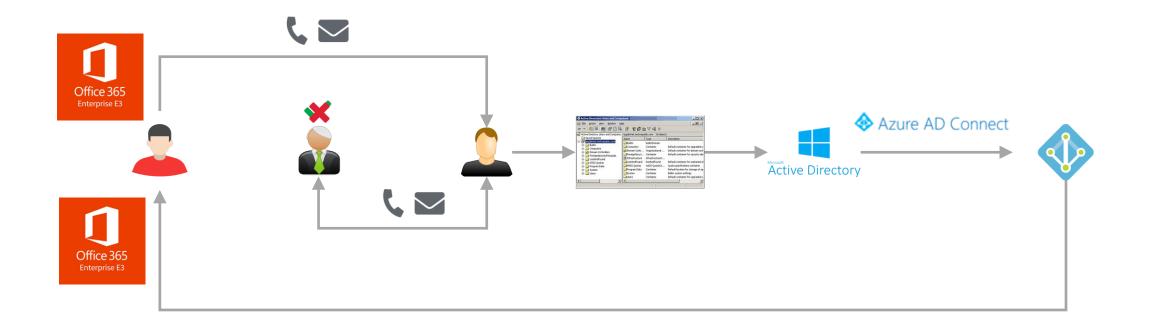

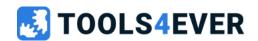

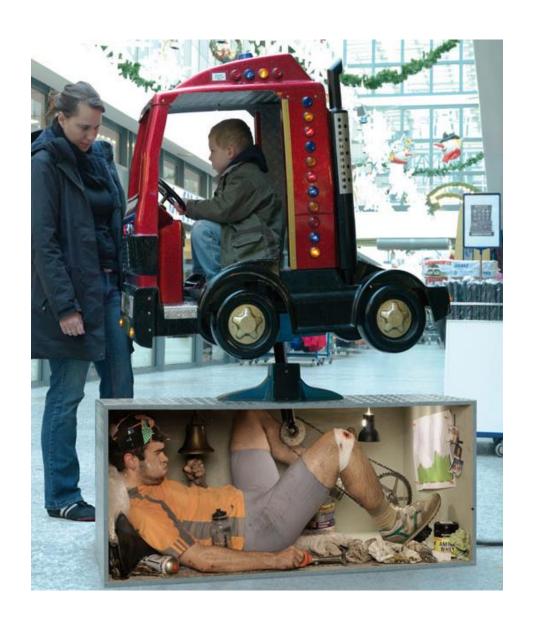

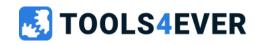

## **With Service Automation**

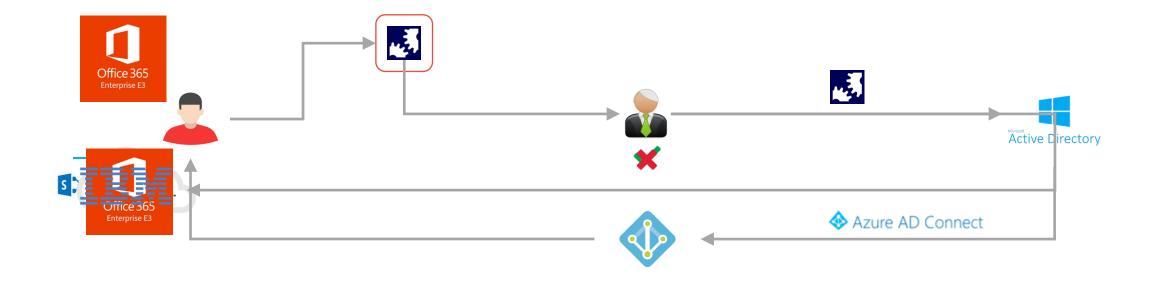

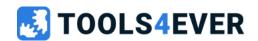

#### Service Automation "modules"

- Self Service requests
- Helpdesk delegation
- Scheduled automation tasks
- (Scheduled) Reports

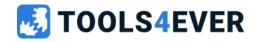

## **Service Automation**

Training day 1

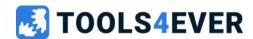

## Training content day 1

- Setup HelloID portal + agent
- Self Service products
- Dynamic Forms
- Data sources
- Delegated Forms basics

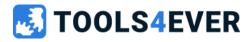

## How to setup HelloID

- HelloID Portal
- HelloID Agent
  - Agent Pool
  - Directory Configuration
- HelloID Roles
  - Employee
  - Manager
  - Servicedesk
  - Administrator
  - Consultant

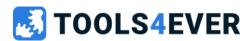

# HelloID Agent

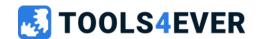

## HelloID Agent

- Directory Agent
- Provisioning Agent (on-prem and cloud)
- Service Automation agent (on-prem and cloud)

#### Directory Agent

- On-premise software
- Used for
  - AD authentication
  - AD user and group synchronization including mapping
  - Task execution (Scheduled and Products)
- Polling mechanism for task execution

#### Service Automation Agent

- On-premise and cloud software
- Used for
  - PowerShell data sources
  - Delegated Form task
- Websockets for faster response

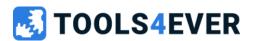

Installing and configuring the HelloID Agent

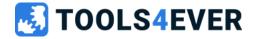

# Before we start... make sure your Active Directory contains the following (or use the provided PowerShell script)

#### **OU** structure

- HelloID Training
  - Users
  - Disabled users
  - Groups

#### AD user accounts

- 4 employee accounts
  - Configure department and title attributes
- 2 managers accounts
  - Configure department and title attributes
  - Configure manager attribute for user

#### **AD Groups**

- 4 AD groups for demo purpose
- Add groups to AD users (random)

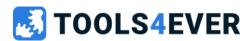

## Installing and configuring the HelloID Agent

Installing and configuring Active Directory Agent including sync of users and groups.

- Install the Active Directory Agent
- Create Active Directory configuration
  - Synchronize all user accounts from the OU "HelloID Training"
  - Synchronize all groups (because of group nesting)
  - Activate Authentication

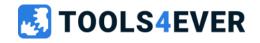

Configure HelloID roles

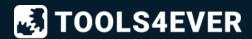

# Lab 2 Configure HelloID roles

#### **Description**

- Assign default Self Service role to all employees group
- Assign default Manager role to managers group
- Create "Servicedesk" role
  - Enable "Servicedesk → overview" right
  - Assign role to Servicedesk group
- Create "Super Admin" role
  - Enable all available rights
  - Assign role to administrator user

#### **Testing**

- Log in as employee. Do you see:
  - Applications
  - Service Automation → Self Service Products
- Log in as manager. Do you see:
  - Applications
  - Service Automation → Self Service Products
  - Management → Managed users
  - Management → Managed products
- Log in as servicedesk. Do you see:
  - Servicedesk?

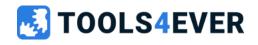

# **Self Service products**

Requestable "items" of any kind

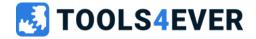

## **End-user perspective**

- Employee
  - Request / return product
  - View product request history
- Manager
  - Request / return product for managed employees
  - Inbox for approval actions
    - Approval actions are delegable
- Product owner
  - Request / return products owned by yourself
  - Inbox for approval actions
    - Approval actions are delegable

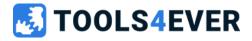

## Admin perspective

### HelloID admin portal

- Setup and configure HelloID
- Setup and configure Products, Workflows, Forms, Tasks, Scripts, etc...
- Request history
- Request Administration
- Override approval

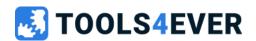

## How to setup a self service product

- Categories
- Approval Workflow
- Product scoping
- Product actions
- Dynamic Form (optional)

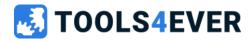

Creating an "instant approved" self service product

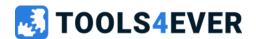

## Creating an "instant approved" self service product

#### **Description**

- Create a new instant approved workflow
- Create a new category
- Create a new product and configure
  - Instant approved workflow
  - Icon
  - Access group for scoping
  - Allow multiple requests

#### **Testing**

- Log in as employee and request the product
  - Check your "My products" page
- Log in as manager and request the product for a the same user
  - Try again for a different user
- Log in as administrator and check
  - Self service administration
  - Request history
- No need to add actions / taks to the product
- No need to add a Dynamic form to the product

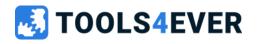

Creating a "multi-step approval" self service product

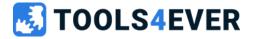

# Lab 4a

## Creating a "multi-step approval" self service product

#### **Description**

- Create a new multi-step approval workflow with the following approvers sequence
  - Requester's manager
  - Resource owner
- Create a new product and configure
  - Multi-step approval workflow
  - Resource owner group
  - Icon
  - Access group for scoping
  - Allow multiple requests

#### **Testing**

- Log in as employee and request the product
  - Log in as manager and approve request
  - Log in as one of the resource owners and approve the request
- Log in as administrator and check
  - Self service administration
  - Request history

- No need to add actions / taks to the product
- No need to add a Dynamic form to the product

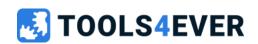

# Lab 4b

#### Approval by email

#### **Description**

- Add your personal email address to an existing AD user account
- Run Active Directoy synchronization
- Enable email notifications for your workflow

#### **Testing**

- Make a product request
- Approve or deny the request directly by email

- No need to add actions / taks to the product
- No need to add a Dynamic form to the product

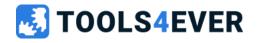

# **Dynamic Forms**

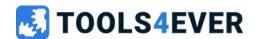

## **Dynamic Forms basics**

- Flexible form structure
- Single or multi page setup
- More than 18 form elements
- Row element (side by side)
- Data sources for enriched data
- Dynamic summary page

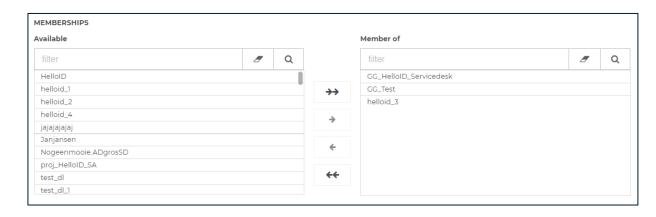

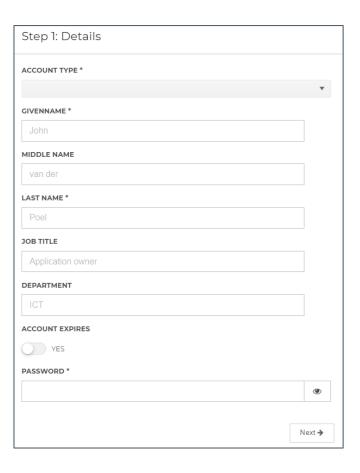

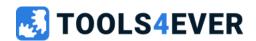

Create a new dynamic form "Create AD user"

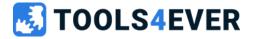

#### 30 minutes

#### Create a new Dynamic Form "Create AD user"

#### **Description**

Create a new Dynamic form containing

- Text input for
  - Displayname, givenname and lastname
  - Username
  - Department and jobtitle
- Dropdown for AD location new account
  - Use static values within this form element, no data source ("live data")
- Expire date configuration
  - Switch/toggle to enable expire date configuration
  - Date input connected to switch for conditional visibility
- Password field

- Graphical interface only
- No data source, actions or tasks required... yet

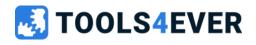

# Lab 5 Example

| DISPLAYNAME    |   |
|----------------|---|
|                |   |
| USERNAME       |   |
|                |   |
| DEPARTMENT     |   |
|                |   |
| JOBTITLE       |   |
|                |   |
| AD LOCATION *  |   |
|                | • |
| EXPIREDATE?    |   |
| CHECKBOX LABEL |   |
| EXIPREDATE     |   |
| 2-04-2020      |   |
| Submit         |   |

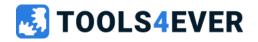

# **Data Sources**

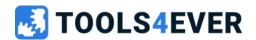

#### **Data Sources**

- Enriched data for Dynamic Forms
- Three types
  - Static data source
  - Task data source (old infrastructure)
  - PowerShell data source
- Input variables (task- and PowerShell data source)
- Model definition

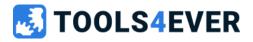

# Lab 6

Create a static data source

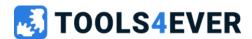

# Lab 6a

#### Create a static data source

#### **Description**

- Open your Dynamic Form and edit the "AD OU location selector" Form element
- Alter the configuration and add a static data source
- Containing attributes "path" and "name"
  - Path = distinguished name of AD OU
  - Name = friendly name to display in form
- Update static data source with data for "Enabled Users" and "Disabled User" information from your Active Directory

#### **Testing**

 Open (editor modus) the Dynamic Form and check the updated form element contains the static data source data

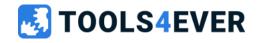

# Lab 6a Example

```
VALUE DEFINITION
                                                                                                             MODEL DEFINITION
 <u>=</u> =
                                                                                                               path
   1 - [
                                                                                                               name
    3
           "path": "OU=Enabled users,OU=HelloID,DC=enyoi-media,DC=local",
           "name": "Enabled"
                                                                                                               Add Field
   6 +
           "path": "OU=Disabled users,OU=HelloID,DC=enyoi-media,DC=local",
    8
           "name": "Disabled"
    9
  10
```

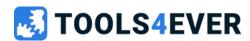

# Lab 6b

#### Use data source default selection

#### **Description**

- Add a new column to the existing data source named "selected"
- Enter the numeric value 0 or 1 in your static data source value definition
  - Use value 1 for the default selected row
  - All other rows have value 0
  - No quotes around the 1 or 0
- Configure default selection in corresponding Form element

#### **Testing**

 Open (editor modus) the Dynamic Form and check the connected form element and it's default value

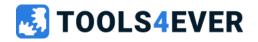

# **Delegated Forms**

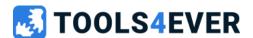

# **Delegated Forms**

- Helpdesk delegation
- Categories
- No approval workflows
- Enriched data via dynamic forms
- Stateless "fire and forget"

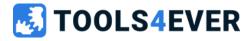

# Comparison

### **Self Service product**

- Self Service request
  - employee, manager, owner(s)
- Approval workflow
  - single- or multistep
- Additional request data
  - dynamic form
- Product status and actions
  - Approved, returned, etc

#### **Delegated Form**

- Helpdesk delegation
  - helpdesk or servicedesk
- Instant actions
  - no approval
- Enriched data
  - dynamic form
- "fire and forget"
  - only task history

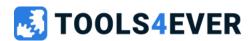

# Lab 7

Create a Delegated Form "Create AD User"

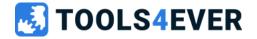

### Create a Delegated Form "Create AD User"

#### **Description**

Create a new Delegated Form "Create AD User"

- Use existing Dynamic Form "Create AD User"
- Update the icon
- Configure Access Group

#### **Testing**

 Log in as Servicedesk employee, open the Delegated Form and test the Form UI

No actions or tasks required

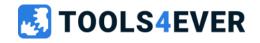

# **HelloID Service Automation Topology**

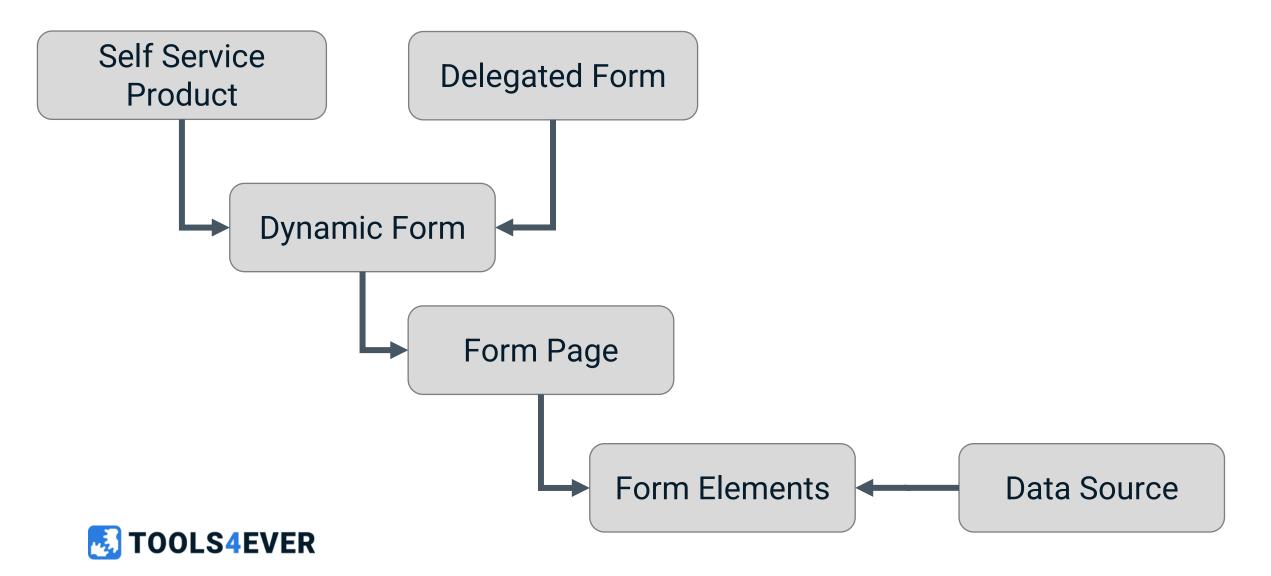

HelloID Tasks / actions basics

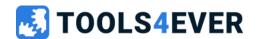

### HelloID Tasks / actions basics

- HelloID Task catalog
  - Including PowerShell (mostly used)
- Self service product state actions
  - Multiple actions per state (no sequence or data share between actions)
  - Requested, approved, returned, ...
- Delegated Form action
  - Single action

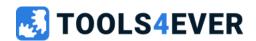

# HelloID Tasks / actions trouble shooting

- Request history
- Task history (products and scheduled tasks)
  - Process log
  - Summary log
  - Input variables overview
- Delegated Form (using new SA Agent infrastructure)
  - Activity details
  - Process logging
  - Audit logging
  - Form submission details
- Local PowerShell tooling

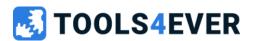

### **Custom Powershell best practices**

- Fit for purpose
- Don't create "generic scripts"
  - Copy paste and adjust
- Basic error handling
  - Try { } Catch { }
- Execute PS script on local server to confirm output

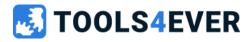

# Lab 8

Customer case

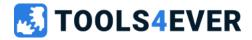

# Lab 8 Customer case

# Exam

#### Customer:

Our servicedesk is getting a lot of authorization requests from employees and managers. Mainly for project folders access and password reset. Since we are using HelloID Service Automation, I would like to make use of this features.

Take some time to make a functional design

# **How to implement Service Automation**

- Client needs?
  - Self Service Product
  - Delegated Forms
- Target systems
- Responsibilities
- Setup Identity Provider for HelloID

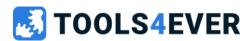

# Unique selling points

- Self service automation
- Part of rich IDM HelloID platform
- Managed users and products insights
- Extensive workflow options
- API usage

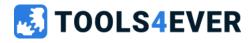

# Quick reference guide

- https://docs.helloid.com/
  - Manuals
  - Changelog
  - API docs
- https://feedback.helloid.com/
  - Feature request
- https://forum.helloid.com/
  - Technical Q&A Forum
- https://roadmap.helloid.com/
  - Roadmap overview
- https://github.com/Tools4everBV
  - Connector / Forms repositories
- https://helloid.statuspage.io/
- https://docs.helloid.com/en/requirements,-licensing,-policies/training/downloads.html
  - HelloID training materials

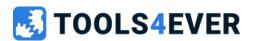

# **Service Automation**

Training day 2

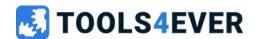

# Training content day 2

- Delegated Forms advanced
- Data Sources advanced
- PowerShell tasks
- HelloID API's

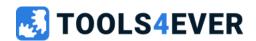

# Recap day 1

- Approval workflows
- Self service products
- Dynamic Form
- Static data source
- Delegated Form basics

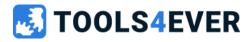

# Comparison

### **Self Service product**

- Self Service request
  - employee, manager, owner(s)
- Approval workflow
  - single- or multistep
- Additional request data
  - dynamic form
- Product status and actions
  - Approved, returned, etc

#### **Delegated Form**

- Helpdesk delegation
  - helpdesk or servicedesk
- Instant actions
  - no approval
- Enriched data
  - dynamic form
- "fire and forget"
  - only task history

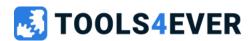

# HelloID Tasks / actions

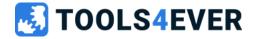

### HelloID Tasks / actions

- HelloID Task catalog
  - Including PowerShell (mostly used)
- Self service product state actions
  - Multiple actions per state (no sequence or data share between actions)
  - Requested, approved, returned, ...
- Delegated Form action
  - Single action

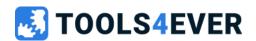

# HelloID Tasks / actions trouble shooting

- Request history
- Task history (products and scheduled tasks)
  - Process log
  - Summary log
  - Input variables overview
- Delegated Form (using new SA Agent infrastructure)
  - Activity details
  - Process logging
  - Audit logging
  - Form submission details
- Local PowerShell tooling

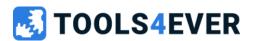

### **Custom Powershell best practices**

- Fit for purpose
- Don't create "generic scripts"
  - Copy paste and adjust
- Basic error handling
  - Try { } Catch { }
- Execute PS script on local server to confirm output

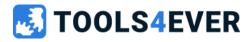

# **HelloID Task interaction**

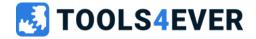

# Using variables – Self Service products

Global variables no mapping needed. Example \$ADuserUPNsuffix

Form variables example {{form.lastname}}

Portal variables example {{portal.baseUrl}}

Requester example {{requester.userName}}

Manager
 example {{manager.fullName}}

Approval history example {{request.approvalhistory.tojsonstring}}

Product example {{product.name}}

• Resource Owner Group example {{resourceownergroup.groupGUID}}

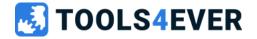

### Using variables

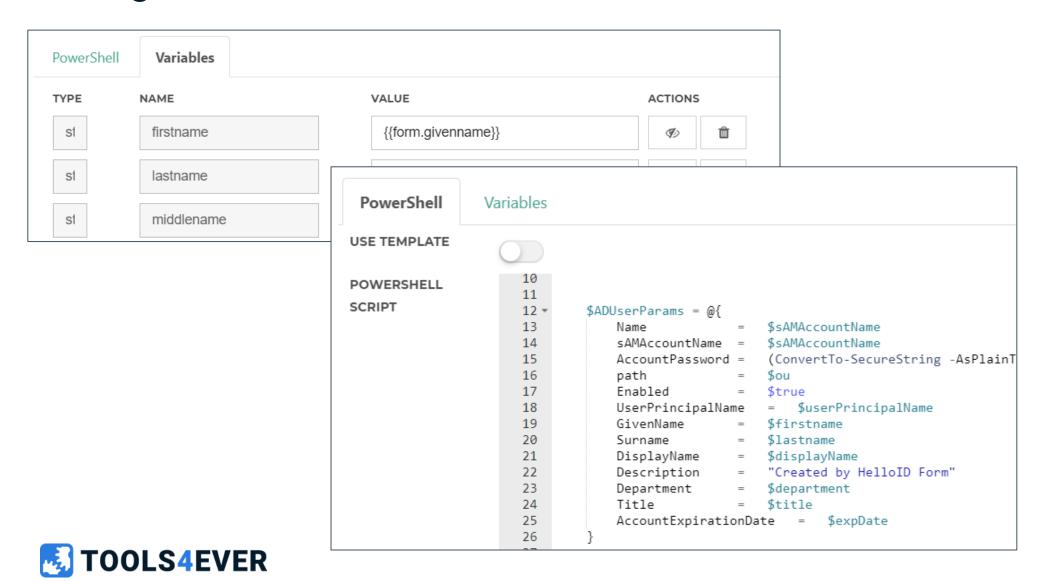

# Products, scheduled tasks (and task data source)

- Write logs
  - Status log
  - Summary log
- Return data

```
Hid-Write-Status -Message "Result count: $resultCount" -Event Information
HID-Write-Summary -Message "Result count: $resultCount" -Event Information

Hid-Write-Status -Message "AD user [$sAMAccountName] created successfully" -Event Success
HID-Write-Summary -Message "AD user [$sAMAccountName] created successfully" -Event Success

HID-Write-Status -Message "Error searching AD users. Error: $($_.Exception.Message)" -Event Error
HID-Write-Summary -Message "Error searching AD users" -Event Failed

Hid-Add-TaskResult -ResultValue []
Hid-Add-TaskResult -ResultValue @{username = "demo01"; fullname = "Demo Account"; department = "Consultancy"}
```

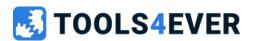

# Using variables – Delegated Forms and PowerShell data sources

No mapping needed

Global variables
 \$ADuserUPNsuffix

Form variables \$form.lastname

Portal variables \$portalBaseUrl

Requester
 \$requester.userName

RequestedFor
 \$requestedFor.userName

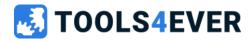

### Delegated Forms and PowerShell data sources

- Write logs
  - Process log
  - Audit log
- Return data

```
Write-Information "Result count: $resultCount"
     Write-Warning "No results found"
     Write-Error "Error searching AD users. Error: $($_.Exception.Message)"
   =$Log = \mathbb{Q}{
         Action = "CreateAccount" # optional. ENUM (undefined = default)
         System = "ActiveDirectory" # optional (free format text)
         Message = "Created account with username $userPrincipalName" # required (free format text)
         IsError = $false # optional. Elastic reporting purposes only. (default = $false. $true = Executed action returned an error)
         TargetDisplayName = $\frac{1}{2} \text{displayName} # optional (free format text)
10
         TargetIdentifier = $createdSID # optional (free format text)
11
12
13
     Write-Information -Tags "Audit" -MessageData $Log
14
     Write-Output @{username = "demo01"; fullname = "Demo account"; department = "Consultancy"}
```

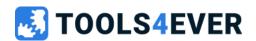

Complete Delegated Form "Create AD User"

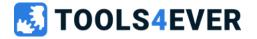

# Complete Delegated Form "Create AD User"

### **Description**

 Create a (very) simple custom PS script to create an AD user account using the form inputs

### **Testing**

- Log in as employee, open the Delegated Form and test the Form UI
- Check your Active Directory for new account

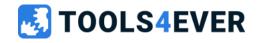

# Lab 9 Example

```
# variables configured in form
    $blnexpdate = $form.blnexpdate
    $department = $form.department
    $displayName = $form.naming.displayname
    $expiredate = $form.expiredate
    $firstname = $form.givenname
    $lastname = $form.lastname
    $middlename = $form.middlename
    $ou = $form.ou.Path
    $password = $form.password
    $samaccountName = $form.naming.samaccountname
12
    $userPrincipalName = $form.naming.UserPrincipalName
13
14 ⊡try {
        if($blnexpdate -ne 'true'){
15
16
            $expDate = $null
17
        } else {
18
            $expDate = [datetime]$expiredate
19
20
21
        Write-Information "Expiredate: $expDate"
22
23
        $ADUserParams = @{
24
                                $sAMAccountName
            Name
25
            sAMAccountName =
                                $sAMAccountName
                                (ConvertTo-SecureString -AsPlainText $password -Force)
26
            AccountPassword =
27
            path
                                $ou
28
            Enabled
                            = $true
                              = $userPrincipalName
29
            UserPrincipalName
30
                           = $firstname
            GivenName
31
            Surname
                           = $lastname
32
            DisplayName
                            = $displayName
33
                            "Created by HelloID Form"
            Description
34
            Department
                                $department
35
            Title
                            = $title
36
            AccountExpirationDate = $expDate
37
38
        $tmp = New-ADUser @ADUserParams
39
        Write-Information "AD user [$sAMAccountName] created successfully"
40
   42
        Write-Error "Error creating AD user [$sAMAccountName]. Error: $($_.Exception.Message)"
```

# **Delegated Form**

Import external template

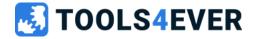

# Import external Delegated Form template

- Easy import of Delegated Form templates
- Using HelloID API (API key required)
- All-in-one PowerShell script importing all required resources

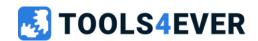

Import external template "Active Directory - Create user"

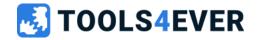

# Import external template "Active Directory - Create user"

### **Description**

- Make sure you have generated an API key
- Copy the Post-setup configuration steps
- Run the All-in-one PowerShell script
- Configure the Post-setup configuration steps

### **Testing**

- Confirm no error messages after executing all-in-one PowerShell script
- Login as Servicedesk. Open and submit the Delegated Form
- Confirm the new account in your Active Directory

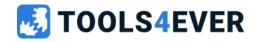

# **HelloID Data Sources**

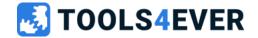

## **Data sources**

- Static data source
- Task data source (old infrastructure)
- PowerShell data source

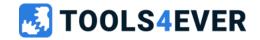

## **Static Data Source**

- Static data (stored within HelloID) defined as JSON
- No input parameters are available
- Required model definition

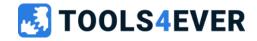

# Task Data Source (old infrastructure)

- Dynamic external data
- Using a seperate HelloID PowerShell task
- Executed by the Directory Agent
- Optional input parameters available
  - Form variables
  - Global variables (no mapping needed)
- Required model definition
- Using HelloID functions to receive data
  - Hid-Add-TaskResult
- Using HelloID functions to return log messages
  - Hid-Write-Status
  - Hid-Write-Summary

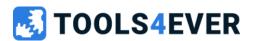

- Dynamic external data
- Received by executing a PowerShell script (no HelloID task needed)
- Executed by the Service Automation Agent (websockets vs polling)
- Optional input parameters available
- Required model definition
- Using native PowerShell functions to receive data
  - Write-Output
- Using native PowerShell to return log messages
  - Write-Information (Warning/Error)

No influence on delay in external systems No Caching available

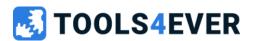

### **Variables**

- Globale, user defined, variables
- Data source inputs
- Requester
- RequestedFor

- → \$ADuserUPN
- → \$dataSource.
- → \$requester.
- → \$requestedFor.

```
Write-Information $requester
          $searchValue = $dataSource.searchUser
           $searchQuery = "*$searchValue*
          $users = Get-ADUser -Filter {Name -like $searchQuery -or DisplayName -like $searchQuery} -properties displayName, UserPrincipalName, Department, Title
$users = $users | Sort-Object -Property DisplayName
$resultCount = @($users).Count
Write-Information "Result count: $resultCount"
10
11
12
13
14
           if($resultCount -gt 0){
   foreach($user in $users){
                     $returnObject = @{displayName=$user.displayName; UserPrincipalName=$user.UserPrincipalName; Department=$user.Department; Title=$user.Title;}
15
16
                     Write-Output $returnObject
17
18
19
        catch {
20
          <u>"Error sea</u>rching AD user [$searchValue]. Error: $($_.Exception.Message)"
           Write-Error $msg
21
22
```

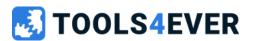

# Data source comparison

|                                         | Static data source | Task data source | PowerShell data source |
|-----------------------------------------|--------------------|------------------|------------------------|
| Dynamic (external) data                 | No                 | Yes              | Yes                    |
| Model definition                        | Yes                | Yes              | Yes                    |
| Input parameters                        | No                 | Yes              | Yes                    |
| Agent service support                   | None               | Directory Agent  | SA Agent               |
| Support PowerShell native communication | No                 | No               | Yes                    |

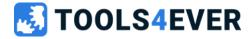

# HelloID Service Automation Topology

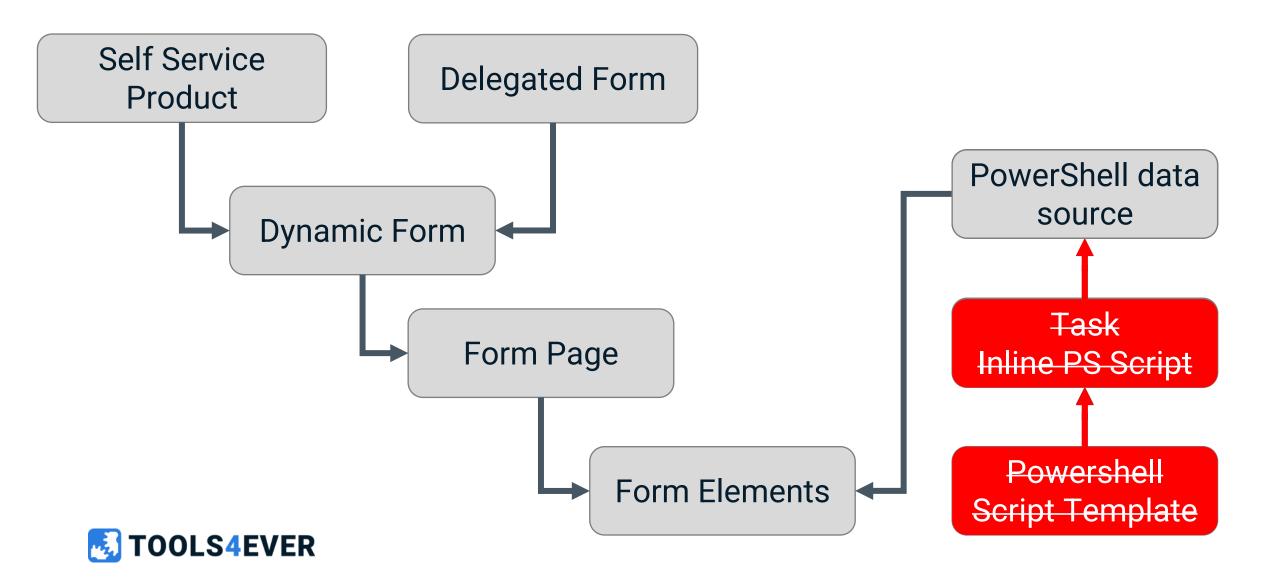

Create a PowerShell data source for searching AD users

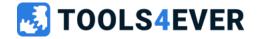

## Create a PowerShell Data Source for searching AD users

### **Description**

Create a new Delegated that shows all AD users from specific OU that matches the search value

- Create a new Delegated Form containing a text input and a grid form element
- Add a PowerShell data source to the grid
  - Model definition
    - displayName
    - userPrincipalName
    - department
    - title
  - Input variable "searchValue" linked to form text input

### **Testing**

- Use the Data Source "Execute Task" button to test the script.
- Confirm Dynamic Form shows the returned data

#### Keep it simple

- 1. Return all users of AD
- 2. Return all users of specific OU
- 3. Return all users of specific OU matching search criteria

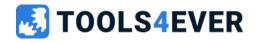

# Lab 11 Example (very simple)

```
Write-Information $requester
   ⊨try {
        $searchValue = $dataSource.searchUser
        $searchQuery = "*$searchValue*"
 6
        $users = Get-ADUser -Filter {Name -like $searchQuery -or DisplayName -like $searchQuery} -properties displayName, UserPrincipalName, Department, Title
        $users = $users | Sort-Object -Property DisplayName
 8
        if($resultCount -qt 0){
            foreach($user in $users){
                $returnObject = @{displayName=$user.displayName; UserPrincipalName=$user.UserPrincipalName; Department=$user.Department; Title=$user.Title;}
13
14
                Write-Output $returnObject
   $msg = "Error searching AD user [$searchValue]. Error: $($_.Exception.Message)"
        Write-Error $msg
19
```

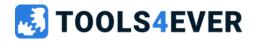

Create a new delegated form for setting manager in AD

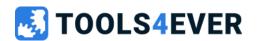

# Create a new delegated form for setting manager in AD

### **Description**

- Create a new Delegated Form
- Configure a new multi-step Dynamic Form form where you can
  - Find and select an AD user account
  - Select the new AD manager account
- Copy the previous data source script to find the AD user account
- Create a new data source to select the new manager account
- Create a (very) basic PS script to set the AD user's manager attribute

### **Testing**

- Enter details in Delegated Form
- Submit Delegated From
- Check your AD

#### Keep it simple

- 1. Form UI
- 2. Data source find AD user
- 3. Data source select new manager
- 4. PS script update AD user's manager

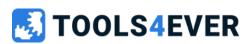

Create a new delegated form managing AD group memberships of an AD user account

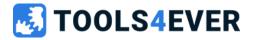

# Create a new delegated form managing AD user groupmemberships

#### **Description**

- Create a new delegated form where you can
  - Find and select an AD User
  - Show AD groups to add
  - Show AD groups who are already member of
  - Perform membership mutations via Powershell
- Create the multi-step Dynamic Form
- Copy data source script to find the AD User
- Create a new data source to show all available AD Groups
- Create a new data source to show current AD user Group memberships
- Create a (very) basic PS script to update the AD user group memberships

### **Testing**

- Enter details in Delegated Form
- Submit Delegated From
- Check your AD

#### Keep it simple

- Form UI
- 2. Data sources
- 3. PS script updating user's groupmemberships

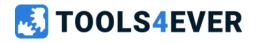

API time

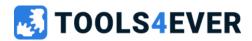

# Lab 14 API time

### Multiple HelloID API's

- Users
- Groups
- Products
- Tasks
- Forms
- Etc...

### All-in one Powershell scripts using HelloID API's to create complete Delegated Forms

- <a href="https://docs.helloid.com/">https://docs.helloid.com/</a> Manuals for Administrators → Catalog of PS Scripts to Create Delegated Forms
- https://github.com/Tools4everBV

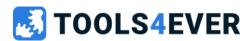

# **How to implement Service Automation**

- Client needs?
  - Self Service Product
  - Delegated Forms
- Target systems
- Responsibilities
- Setup Identity Provider for HelloID

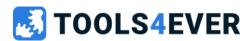

# Unique selling points

- Self service automation
- Part of rich IDM HelloID platform
- Managed users and products insights
- Extensive workflow options
- API usage

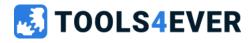

# Quick reference guide

- https://docs.helloid.com/
  - Manuals
  - Changelog
  - API docs
- https://feedback.helloid.com/
  - Feature request
- https://forum.helloid.com/
  - Technical Q&A Forum
- https://roadmap.helloid.com/
  - Roadmap overview
- https://github.com/Tools4everBV
  - Connector / Forms repositories
- https://helloid.statuspage.io/
- https://docs.helloid.com/en/requirements,-licensing,-policies/training/downloads.html
  - HelloID training materials

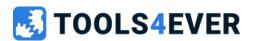